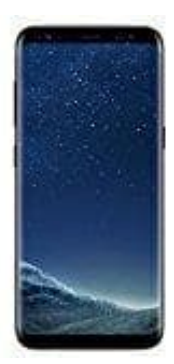

## **Samsung Galaxy S8**

## **Hardreset durchführen**

- 1. Schalte das Handy, sofern noch nicht geschehen, komplett aus.
- 2. Halte für ein paar Sekunden die **Volume Up**, **Bixby** und **Power** Tasten gleichzeitig gedrückt, bis das Samsung Logo erscheint. Dann kannst du die Tasten los lassen.

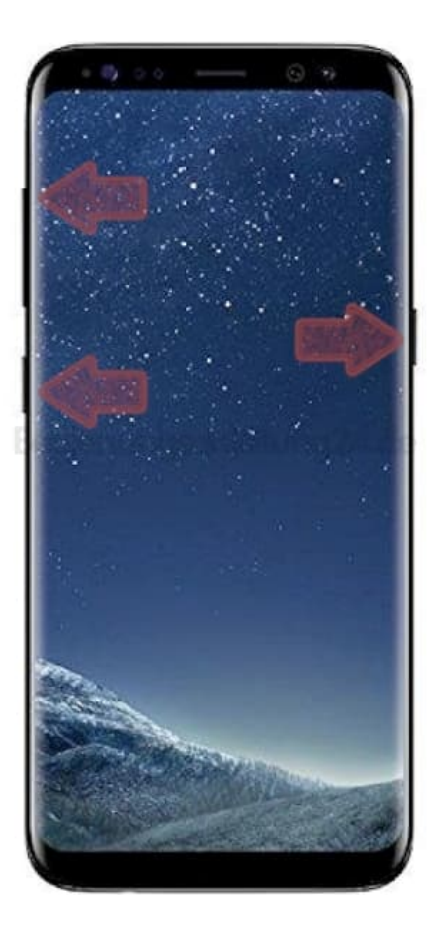

3. Der Bildschirm **Installing System Update** und **No Command** sollte angezeigt werden. Warte einige Sekunden, bis dieser blaue Bildschirm verschwindet.

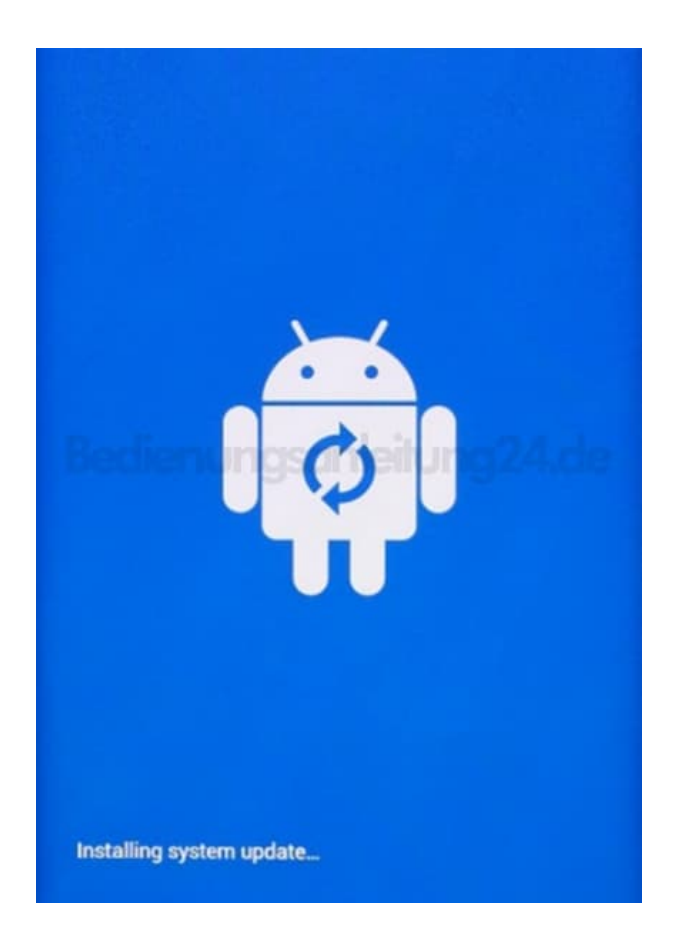

4. Wähle **Wipe Data/Factory Reset** mit den **Volume Tasten** und bestätige mit dem **Power Button**.

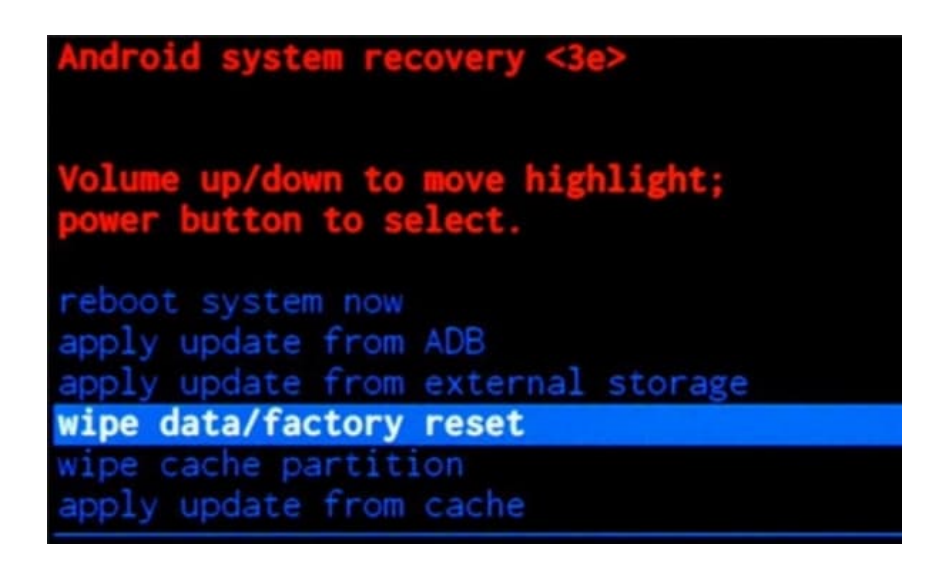

## 5. Wähle **YES**

**delete all user data** aus und bestätige wieder mit dem Power Button.

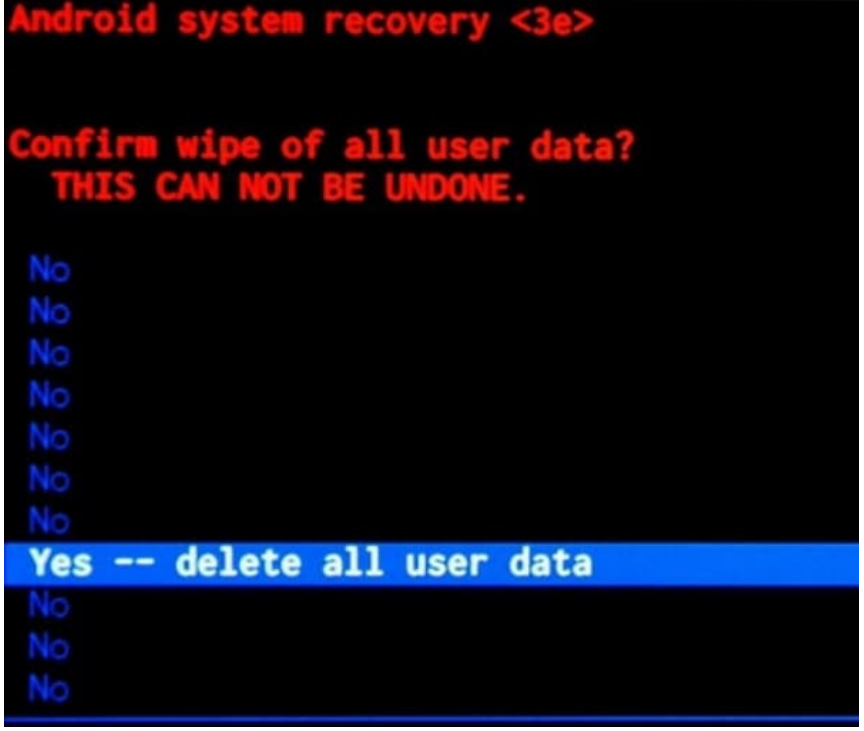

6. Wenn das Wiederherstellungsmodus-Menü erneut auf dem Bildschirm erscheint, wähle die Option **reboot system now**.

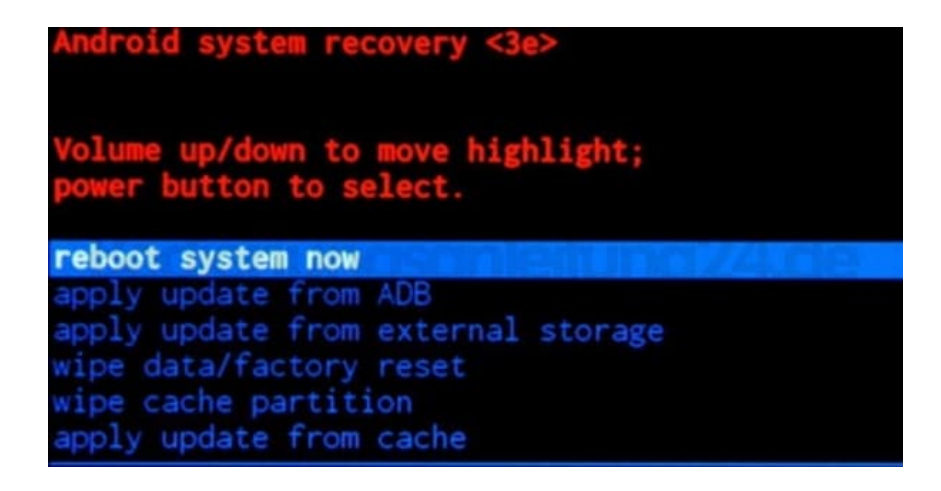

7. Das Handy wird nun zurückgesetzt und startet anschließend neu. Dieser Vorgang kann bis zu 10 Minuten dauern und ist völlig normal.